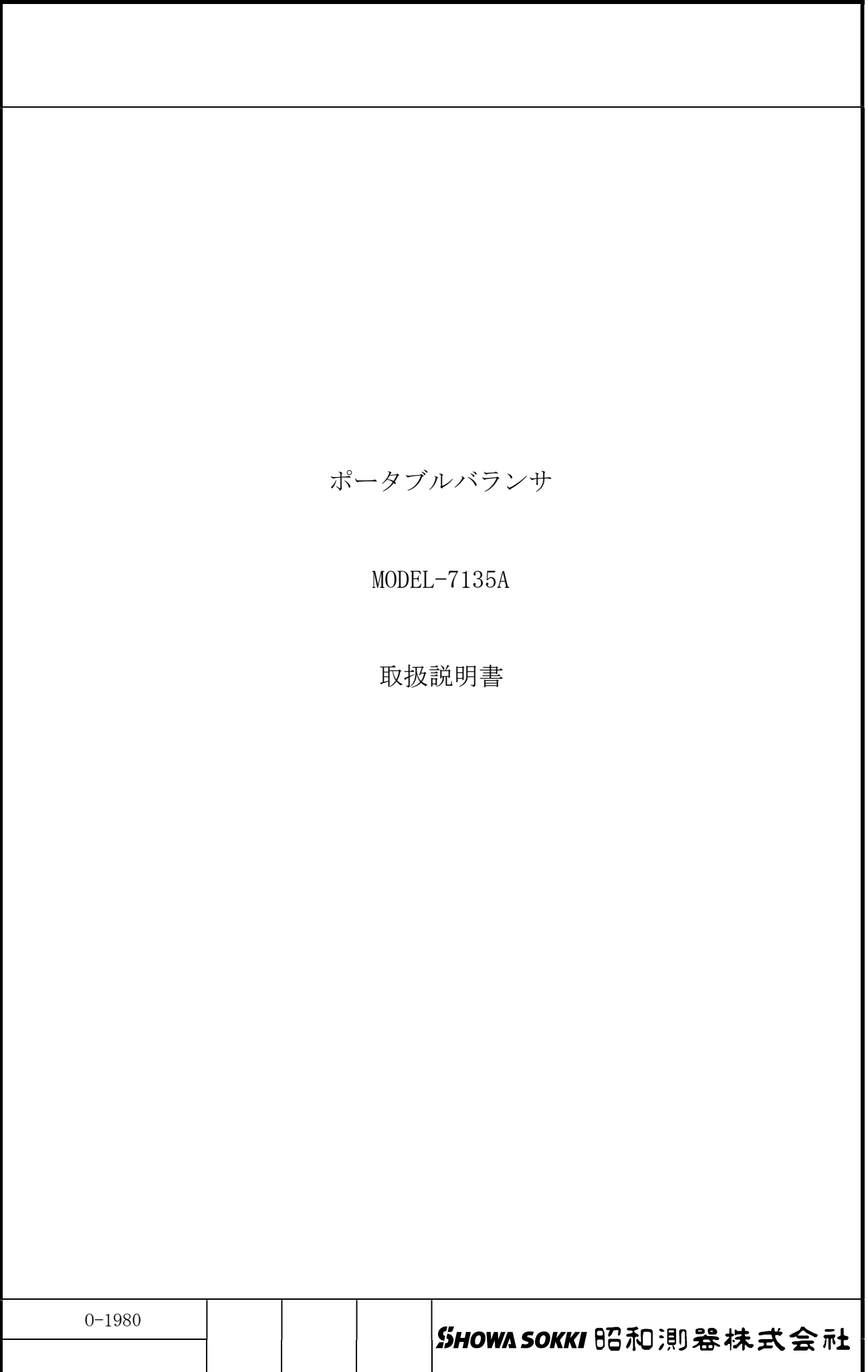

<< 目 次 >>

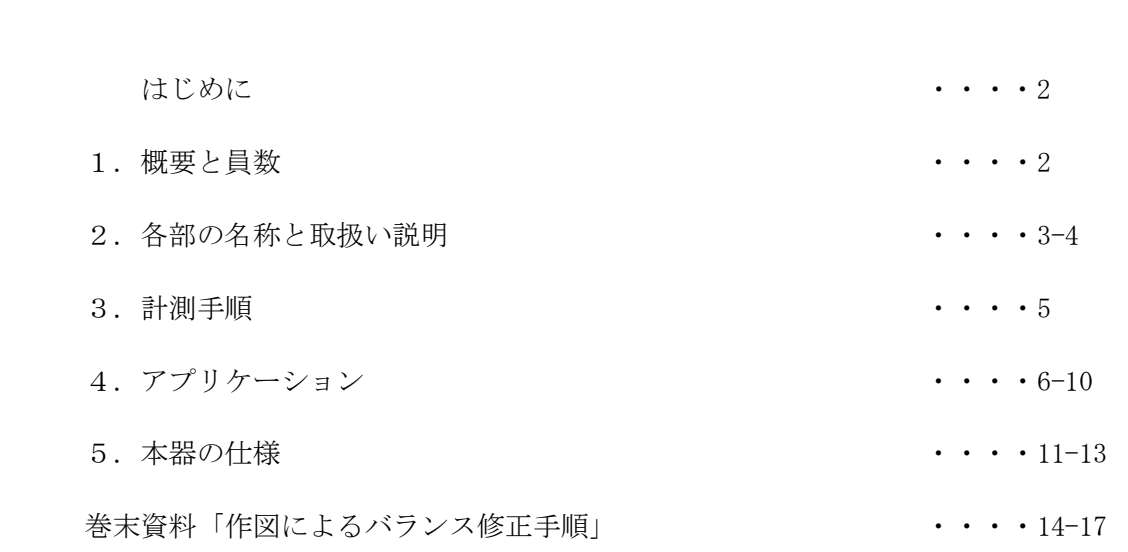

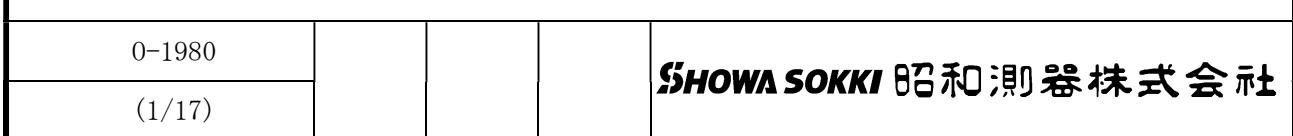

はじめに

 このたびは、弊社のポータブルバランサ MODEL-7135A をご選定いただき、誠に ありがとうございます。この製品を有効にご活用いただくために、本取扱説明書を良く お読みになり、機能・操作を十分に理解して、正しくご使用ください。

 ポータブルバランサ MODEL-7135A を以降、「本器」と記載します。 本器がお手元に届きましたら付属品の員数、本器の外観のチェックを行い異常の ないことをご確認ください。万一破損や不具合がございましたら、お求め先代理店、 あるいは弊社営業部までご連絡ください。

## 1. 概要と員数

【概要】

 本器は、回転体のみの動釣り合い試験ができない場合に、回転体を装置に組込んだ 状態で総合的にバランス修正をするためのフィールドバランサです。バランス修正の他に 回転体の振動測定や解析も可能です。

- ・回転体の 1 面、2 面バランス修正。
- ・フォトセンサによる回転検出及びトラッキングフィルタによる回転成分振動の自動抽出。 ・振動検出器は最大 6 個まで接続可能(加速度/速度/変位センサ)
- ・ベクトル出力により、X-Y レコーダを使用してポーラル図の作成が可能。
- ・回転数の DC 出力、振幅の DC 出力でトレンド記録が可能。
- ・オプションのバランス修正専用ソフト「Balance One」によるバランス修正計算が可能。

【員数】:別紙員数表を参照ください。

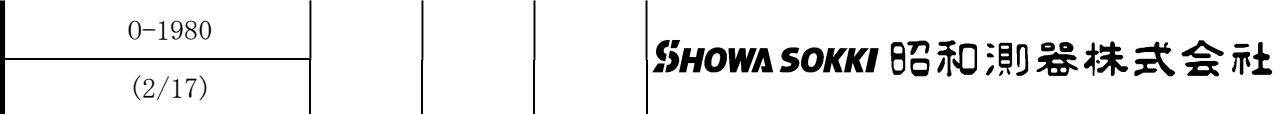

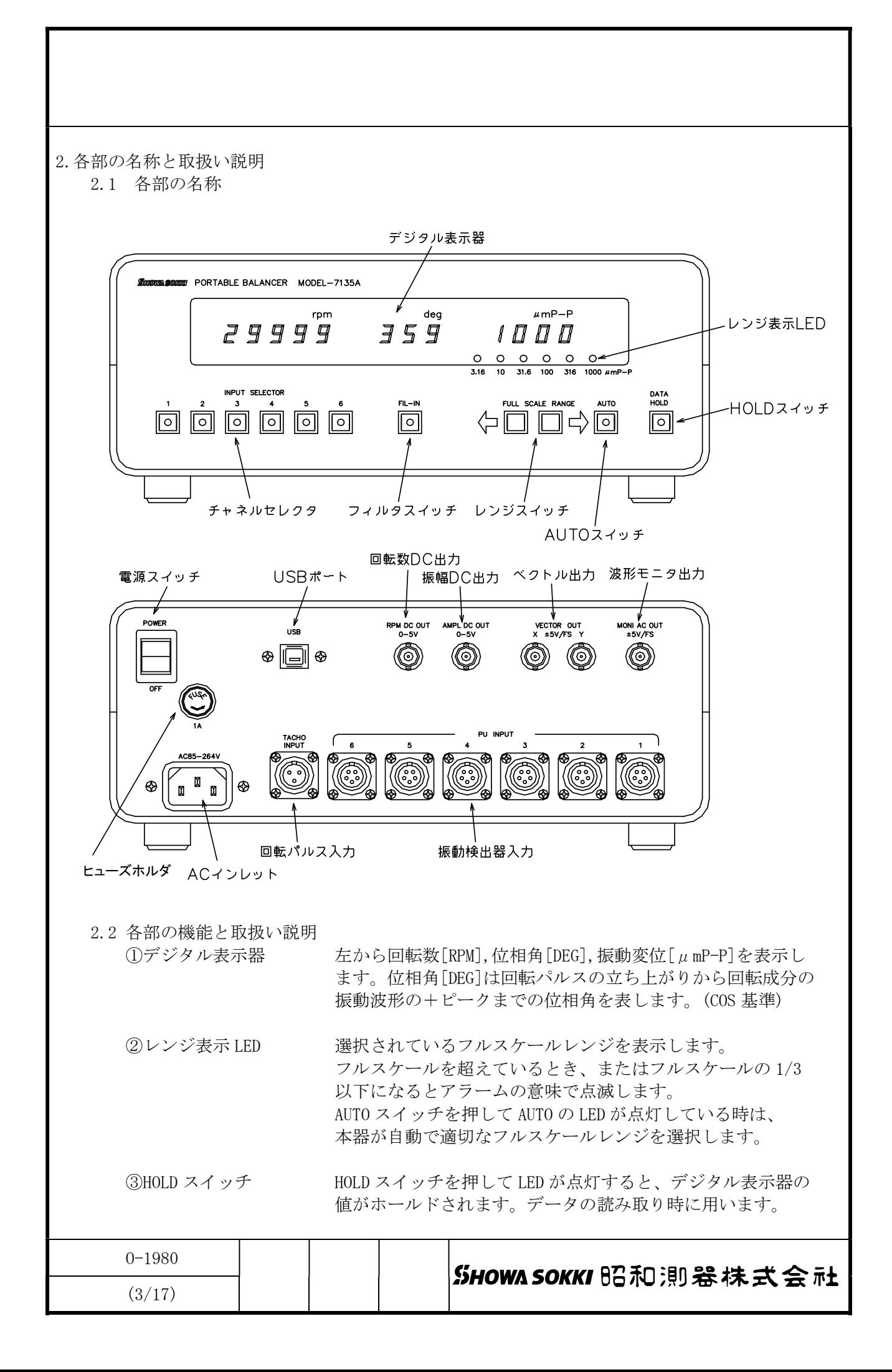

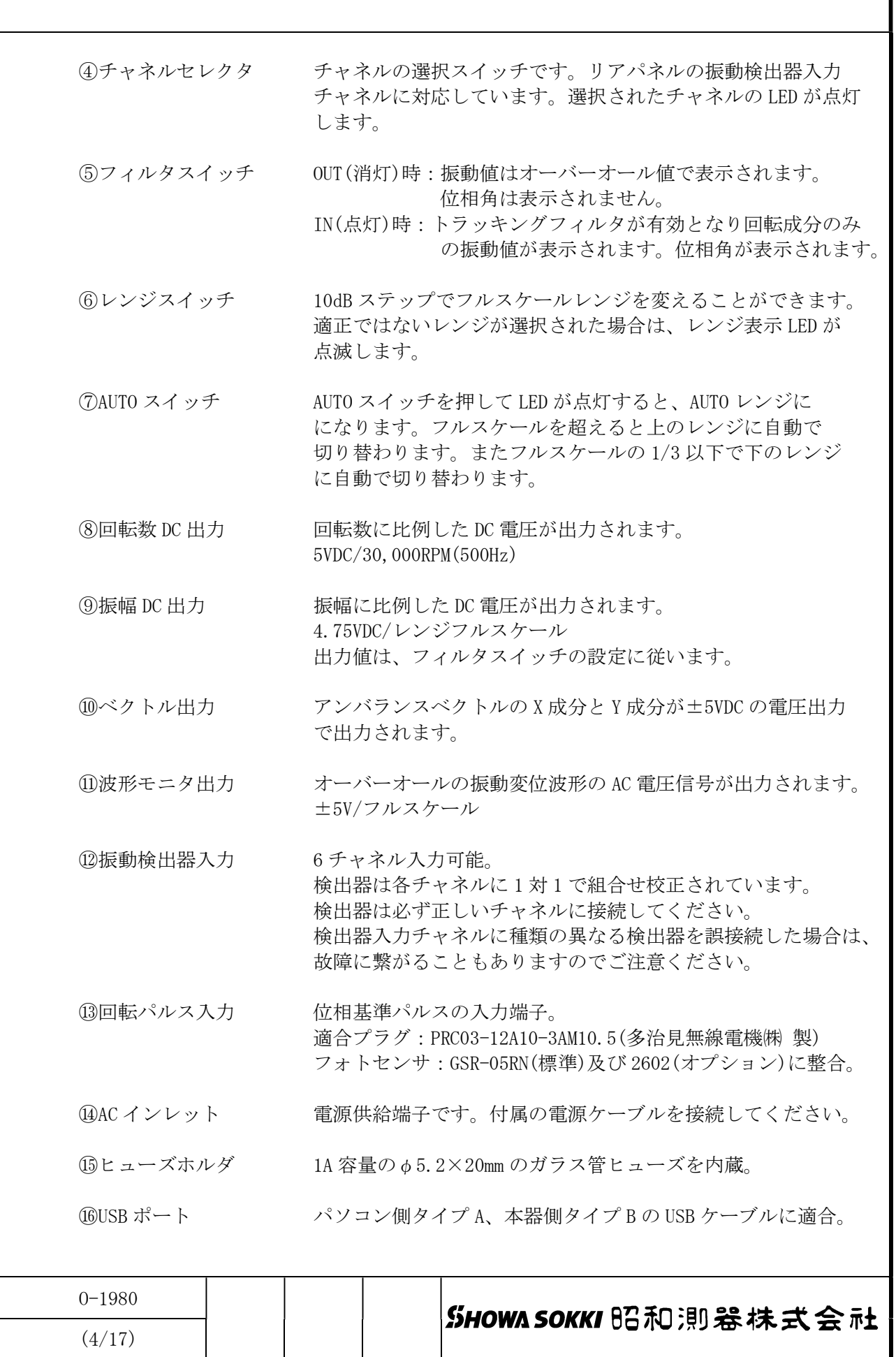

## 3.計測手順

- 3.1 フォトセンサの設置(フォトセンサ調整方法の詳細については別紙を参照ください)
- a) 回転体の回転検出面に検出マークをつけます。回転体が良反射体であれば、黒ペイント、 黒テープなどでマークをつけ、回転体が非反射体であれば白ペイント、反射テープなどで マークをつけます。マークの幅は確実な検出のために広めにとる必要があります。少なく とも回転角度に対して 約 1 度を目安としてください。(下写真参照)

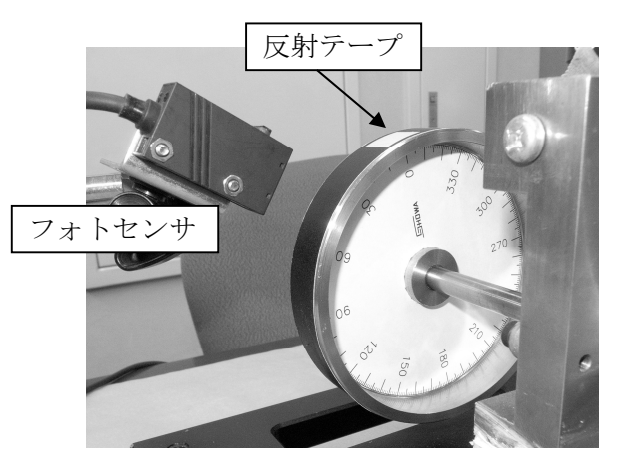

- b) 付属のフォトセンサを回転パルス入力に接続し、マグネットホルダで検出マークが 検出できるように設置します。検出距離、光軸角度に注意して設置し、ON/OFF の感度 調整を行います。安定した計測のためには、ここでの作業が重要となります。
- c) 回転体を回転させ回転数が正確に検出できることを確認します。
- 3.2 振動検出器の設置(詳細は付属振動検出器の仕様書を参照ください) 振動検出器を検出部に取付けます。取付け姿勢、ガタ、緩みに注意してください。 検出器の型式、チャネル番号を間違えないように注意してください。 各チャネルの感度は工場出荷時に個別に調整済みですので、指定以外の検出器を 取り付けることはできません。 ただし同じ型式の検出器であればチャネル互換性があります。
- 3.3 振動計測
- 3.3.1 オーバーオール振動値の測定

HOLD スイッチ OFF、フィルタスイッチ OUT の状態で、レンジ切換器をレンジ表示 LED が点滅しない適正な位置に手動で設定、または AUTO スイッチを押します。 このとき振動値は計測可能な周波数全域のオーバーオール値を表示します。 位相角はフィルタスイッチ OUT 時では無効であり"― ― ―"を表示します。

3.3.2 回転成分振動値の測定

HOLD スイッチ OFF、フィルタスイッチ IN の状態で、レンジ切換器をレンジ表示 LED が点滅しない適正な位置に手動で設定、または AUTO スイッチを押します。 このとき振動値は回転成分の振動変位値を表示します。又、回転パルスの立ち上がり から回転成分の振動変位波形の+のピークまでの角度を位相角として表示します。 回転成分以外の振動が多いときには、表示される振動値が設定レンジよりかなり 小さくてもレンジ表示 LED が点滅することがあります。 (レンジ判定はオーバーオール振動値を基準として行われるためです)

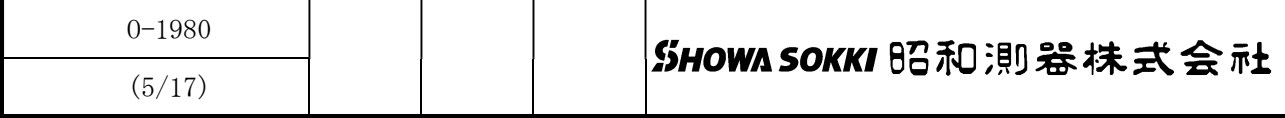

4. アプリケーション

4.1 バランス修正

4.1.1 バランス修正作業の前に

 バランス修正は修正面が 1 つの 1 面修正と修正面が 2 つある 2 面修正があります。 いずれもフィルタスイッチが IN の状態での測定値をもとにベクトル計算を行って修正 位置(角度)と修正質量を求めます。

 バランス修正作業を始める前に角度の基準点を定めます。通常は回転検出用マーク の位置を 0 度としますが、その他のわかりやすい位置、例えば最初に試し重りを取 付ける位置や回転子の外観上特徴のある位置でも構いません。ただし作業中はこの 基準点を変えないでください。

 また、角度目盛は、回転するにつれて角度が増えていく方向に関連づけます。 (下図参照)

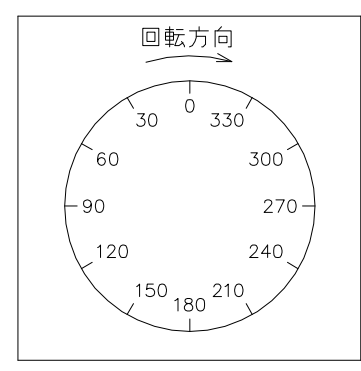

次の点に十分注意してください。

- ・修正する機械は、作業中に据付状態が変らないようにしておくこと。
- ・修正する機械は、基礎に固定されていることが望ましい。
- ・回転子の全部分はガタ、ねじれ、たわみの無い剛体であること。
- ・振動測定点は軸受け部又はその近傍であり、回転軸に直交する方向であること。
- ・測定点と検出方向は変更しないこと。
- ・回転子の回転数は一定とし、回転方向は変更しないこと。

4.1.2 バランス修正手順(1 面修正)「バランス修正用計算機 CAL-40 を用いる方法」

a)第 1 作業

3 項に述べた手順によって各機器を設置し、回転機を回転させます。 フィルタスイッチを IN、AUTO スイッチを ON にします。 デジタル表示器に振動値と位相角が表示されますので、メモします。  $(\frac{m}{9}:54.8 \mu \text{ mP-P}$ , 114deg) b)第 2 作業 回転機を止め、回転機の任意の位置に適当な質量の試し重りを付けます。

(例:試し重り 2g、0deg)

【参考】適当な質量が分からないときは次の式を参考にして決めてください。

 $W = M \cdot 9.8 \cdot 0.1 / (r \cdot (2 \cdot \pi \cdot f)^2)$  (kg)

- W :試し重り質量 (kg)
- M :回転部質量 (kg)
- r :ためし重りを設置する位置の回転半径 (m)

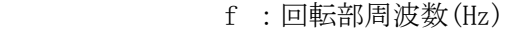

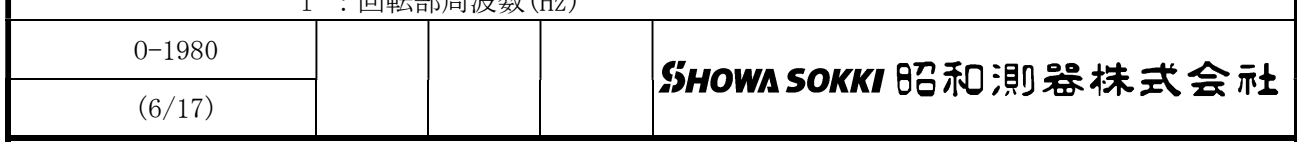

c)第 3 作業

回転機を回転させて再度測定し、変化後の振動値と位相角をメモします。  $(\bar{M}:62.5 \mu \text{ mP-P}, 153 \text{deg})$ 

d)第 4 作業

バランス修正用計算機 CAL-40 で修正重りの質量と取付角を求めます。

(より詳しい内容はバランス修正用計算機 CAL-40 の取扱説明書を参照ください)

(1)1 面修正プログラムを起動します。

(2)初期の振動値と位相角を入力します。(例:54.8μmP-P、114deg)

(3)試し重りの質量と取付角を入力します。(例:2g、0deg)

(4)変化後の振動値と位相角を入力します。(例:62.5μmP-P、153deg)

(5)修正重りの質量と取付角が表示されます。(例:2.75g、81deg)

e)第 5 作業

d)(5)の値に従って修正重りを取り付け、試し重りは取り外します。

f)第 6 作業

回転機を回転させて、振動値を確認します。 振動値が満足する値まで下がっていれば、これで作業は終了です。 更に修正を続ける場合は、修正重り取り付け後の振動値と位相角を続けて入力 すれば、2 回目(追加)の修正重りの質量と取付角が表示されます。 この作業は、振動値が満足する値となるまで繰り返し行うことが可能です。

 4.1.3 バランス修正手順(2 面修正)「バランス修正用計算機 CAL-40 を用いる方法」 この作業は回転機の前後 2 ヵ所(以降、「前側」「後側」と呼びます)に振動検出器 を取り付けて行います。

a)第 1 作業

3 項に述べた手順によって各機器を設置し、回転機を回転させます。

フィルタスイッチを IN、AUTO スイッチを ON にします。

チャネルセレクタで前側に該当するチャネルを選択し、表示された振動値と位相 角をメモします。(例:65μmP-P、110deg)

続いて後側に該当するチャネルを選択し、表示された振動値と位相角をメモしま す。(例:42μmP-P、280deg)

b)第 2 作業

回転機を止め、前側の任意の位置に適当な質量の試し重りを付けます。 (例:前側試し重り 15g、5deg) 回転機を回転させて、前側の変化後の振動値と位相角をメモします。  $(\bar{m}:43 \mu \text{ mP-P}$ , 300deg) 続いて後側の変化後の振動値と位相角をメモします。  $(\bar{\varphi}$ | : 22  $\mu$  mP-P, 170deg)

c)第 3 作業

回転機を止め、前側の試し重りを取り外してから、後側の任意の位置に 適当な質量の試し重りを付けます。 (例:後側試し重り 8g、0deg) 回転機を回転させて、前側の変化後の振動値と位相角をメモします。  $(\bar{\varphi}$  : 32  $\mu$  mP-P, 115deg)

続いて後側の変化後の振動値と位相角をメモします。

 $(\overline{\varnothing}|:18\,\mu\,\text{mP-P},\,90\text{deg})$ 

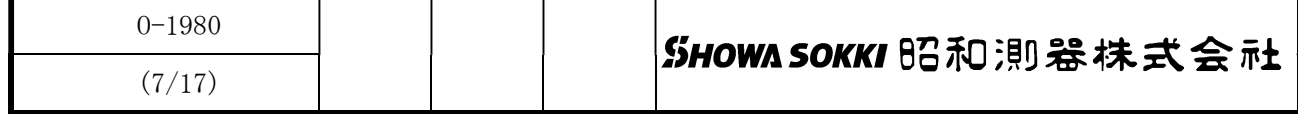

d)第 4 作業

バランス修正用計算機 CAL-40 で修正重りの重量と取付角を求めます。

(より詳しい内容はバランス修正用計算機 CAL-40 の取扱説明書を参照ください)

(1)2 面修正プログラムを起動します。

(2)前側の初期の振動値と位相角を入力します。(例:65μmP-P、110deg)

(3)後側の初期の振動値と位相角を入力します。(例:42μmP-P、280deg)

(4)前側の試し重りの質量と取付角を入力します。(例:15g、5deg)

(5)前側の変化後の振動値と位相角を入力します。(例:43μmP-P、300deg)

(6)後側の変化後の振動値と位相角を入力します。(例:22μmP-P、170deg)

(7)後側の試し重りの質量と取付角を入力します。(例:8g、0deg)

(8)前側の変化後の振動値と位相角を入力します。(例:32μmP-P、115deg)

(9)前側の変化後の振動値と位相角を入力します。(例:18μmP-P、90deg)

(10)前側の修正重りの質量と取付角が表示されます。(例:7.8g、8deg)

(11)後側の修正重りの質量と取付角が表示されます。(例:2.7g、326deg)

e)第 5 作業

後側の試し重りを取り外し、求めた前後それぞれの位置に修正重りを取り付けます。 f)第 6 作業

回転機を回転させて、前後の振動値を確認します。 振動値が満足する値まで下がっていれば、ここで作業は終了です。 更に修正を続ける場合は、修正重り取付け後の前後の振動値と位相角を続けて入力 すれば、2 回目(追加)の前後の修正重りの重量と取付角が表示されます。 この作業は、振動値が満足する値となるまで繰り返し行うことが可能です。

4.1.4 パソコンによるバランス修正

 オプションのパソコン用バランス修正プログラム「Balance One」を使えば、修正 計算作業をパソコン上で行えます。本体から振動値や位相角をパソコンに自動的 に取り込むことが可能です。

詳しい修正手順については「Balance One」の取扱説明書をご参照ください。

4.1.5 作図によるバランス修正

 修正用計算機 CAL-40 を使用せず、作図によるバランス修正を行う場合は巻末資料 「作図によるバランス修正手順」をご参照ください。

![](_page_8_Picture_119.jpeg)

## 4.2 振動解析

 本器はバランス修正や振動測定のほかにもトラッキングフィルタの特性を 生かして次のような分析が可能です。

a) トラッキング分析

 横軸:回転数(周波数)、縦軸:振動値のグラフを XY レコーダで作成できます。 X 軸に回転数 DC 出力、Y 軸に振幅 DC 出力を接続し、フィルタスイッチを IN にすると 3Hz~500Hz の範囲で 1 次のトラッキング分析ができます。 このときフィルタスイッチを OUT にすると横軸:回転数(周波数)、 縦軸:オーバーオール振動のグラフになります。

b) ベクトル分析 回転数(周波数)の変化により位相角と振動値がどのように変化するかを 見るポーラルグラフも簡単に作成できます。 XY レコーダに本器のベクトル出力(X,Y)を接続することで回転数による 位相角と振動値の変化の軌跡を描くことができます。

![](_page_9_Picture_59.jpeg)

4.3. パソコンからのコマンドによる操作及び測定値の読み出し方法

本器はパソコンと接続してレンジ及びフィルタのリモートコントロール、また 測定値の読み出しやチャネルの切替えをコマンドにより行うことができます。 接続はパソコン側タイプ A、本器側タイプ B の USB ケーブルで接続します。 尚本器には、FTDI 社製の USB-シリアル変換用の IC が搭載されているため、 接続時には当該 IC のドライバをパソコンにインストールする必要があります。

 ドライバの入手先 http://www.ftdichip.com/Drivers/VCP.htm ご使用になる OS に対応したドライバをダウンロードしてください。 ドライバをパソコンにインストールすると、仮想 COM ポートが割り当て られますので、下記のように設定して下さい。 仮想 COM ポートの設定

> ボーレート:9600bps パリティー:なし ストップビット:2 ビット長:8 使用コード:ASCII デリミタ:CRLF

4.4 コマンドとその内容

![](_page_10_Picture_151.jpeg)

## 5.本器の仕様

![](_page_11_Figure_1.jpeg)

![](_page_11_Picture_91.jpeg)

5.2.4 表示出力

 ① デジタル表示 7 セグメント LED による数値表示 HOLD スイッチに より表示値をホールド 回転数:0~30,000(rpm) 位相角:0~359(deg)回転パルスの立ち上がりから回転成分 振動波形の+ピークまでを表す。 振動量:  $0.01 \sim 1,000$  ( $\mu$  mP-P)

5.2.5 アナログ出力

① 波形モニタ出力 ±5V/フルスケール

![](_page_12_Picture_106.jpeg)

5.2.6 AUTO レンジ機能

 AUTO レンジスイッチ ON(LED 点灯)で AUTO レンジ機能が動作。 レンジのフルスケールを超えると上のレンジに自動で切り替わります。 またフルスケールの 1/3 以下で下のレンジに自動で切り替わります。 AUTO レンジスイッチ OFF(LED 消灯)で、手動レンジ切り替えとなります。

5.2.7 USB ポート パソコンに FTDI 社製ドライバソフトをインストールすることで、 仮想 COM ポートが割り当てられ USB ケーブルで本器との通信が可能。 データの読み出し及びチャネル切り替え、レンジ、フィルタのコント ロールがパソコンから可能。 ボーレート:9600bps パリティー:なし ストップビット:2 ビット長:8 使用コード:ASCII デリミタ:CRLF

5.2.8 外形寸法、質量 付図参照、約 2.3kg

![](_page_12_Picture_107.jpeg)

![](_page_13_Figure_0.jpeg)

巻末資料「作図によるバランス修正手順」

1.作図による単面バランス修正手順(例:付図-1「単面修正作図例」)

- この作業は計算用のポーラル線図(極座標グラフ)に作図しながら行います。
- a) 不釣合い状態の回転体で A[①振動値、②位相角]を測定します。
- b) 回転体を停止し、0 度の位置に試し重りを付けてから再度回転させ、B[③振動値、 ④位相角]を測定します。
- c) 次にベクトル計算のための作図を行います。 まず A と B を極座標の原点から始まる矢(ベクトル)として描きます。両方の矢 の先端を結んだ線を B から A に向かう方向の矢として表します。この矢と平行 になる線 N を原点から描き、N 欄にその振動値⑥と位相角⑦を記入します。 釣り合わせ質量と角度は次の式によって Z1 と⑧で求められます。
	- $Z1 = \text{(I)} \times \text{(S)} / \text{(6)}$  [gram]
	- $(8) = (2) (7)$  [度]
- d) 以上のようにして得た釣り合わせ質量を付加しても振動量が 1/10以下にならな い場合、これを補正する作業を行います。

修正重りを取り付けた状態で C[⑨振動値、⑩位相角]を測定します。追加する 質量 Z2 と位置⑪は次の式で求められます。

- $Z2 = \textcircled{9} \times \textcircled{5} / \textcircled{6}$  [gram]
- $(1) = (10) (7)$  [度]
- 2.作図による 2 面バランス修正手順 (例:付図-2「2 面修正作図例」付表-1「2 面修正計算表」) この作業はポーラル図と計算表による作図計算をしながら行います。
	- a) 不釣り合い状態の回転体で前部軸受けおよび後部軸受けを測定し、それぞれを 計算表の12~40に記入します
	- b) 前部釣り合わせ面に試し重りを付けて回転させ、前部軸受け及び後部軸受けを 測定し、それを計算表の⑤~⑧及び⑬に記入します。
	- c)後部釣り合わせ面に試し重りを付けて回転させ、前部軸受け及び後部軸受けを 測定し、それを計算表の⑨~⑫に記入します。この際、前部釣り合わせ面の試 し重りは取り外して計測します。
	- d)作図計算
		- 1)計算表の計算Ⅰ及びⅡの欄の丸番号の横に該当する測定値を記入します。
		- 2)計算Ⅰ欄は記入した値の乗算、計算Ⅱ欄は欄内の値の総和を求めます。
		- 3)計算Ⅰの計算結果のうち最大の値を基準とし、この値で A~F それぞれの計算 結果を割って 10 倍したものを"長さ"の欄に記入します。(例の場合、B:7900 が最大となるため、A の長さは[2744÷7900×10=3.47])
		- 4)計算Ⅱの結果が 360 以下の時は"角度"欄に直接記入します。360 度より大き い場合は 360 を引き、360 度以下の値を記入します。
		- 5)計算表により"長さ"、"角度"が得られた A~F をポーラル図に移します。
		- 6)A の先端と B の先端を結ぶ線分の中点 (2 等分点)を K とします。同様に C と D の中点を L、E と F の中点を M とします。
		- 7)K、L、M を結んで 3 角形を作り、この 3 角形の重心を求めこれを S とします。 (重心は底辺の 2 等分線の交点になります。)
		- 8)計算表に K、L、S の原点からの長さと角度を記入します。(⑭~⑲)
		- 9)計算Ⅲ欄の計算を行い、前後部の釣り合わせ質量及び角度を求めます。

![](_page_14_Picture_190.jpeg)

![](_page_15_Figure_0.jpeg)

![](_page_16_Figure_0.jpeg)

付表 1

![](_page_17_Picture_363.jpeg)